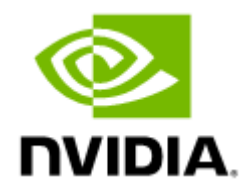

# NVIDIA UFM High-Availability User Guide v5.5.0

# **Table of Contents**

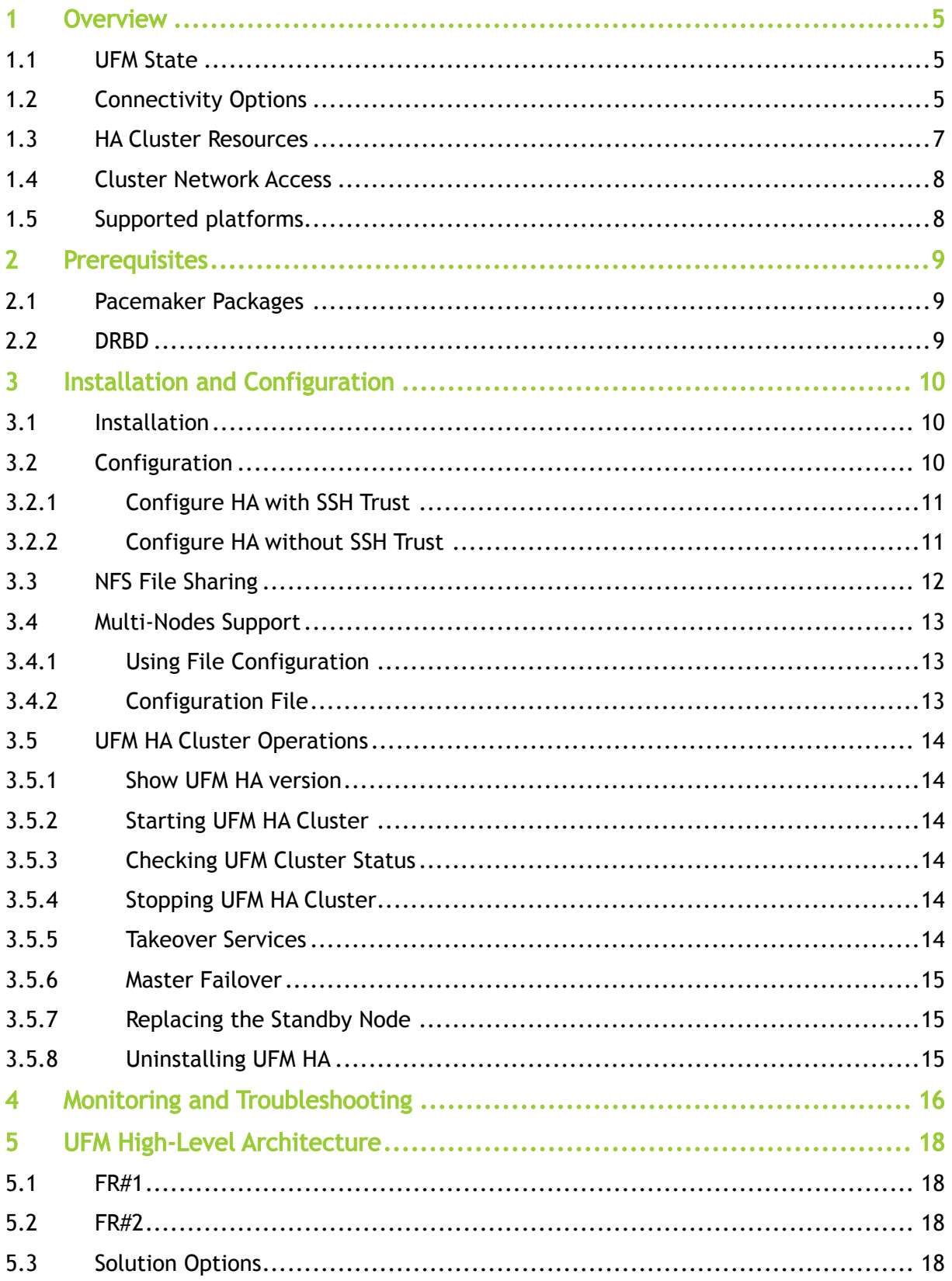

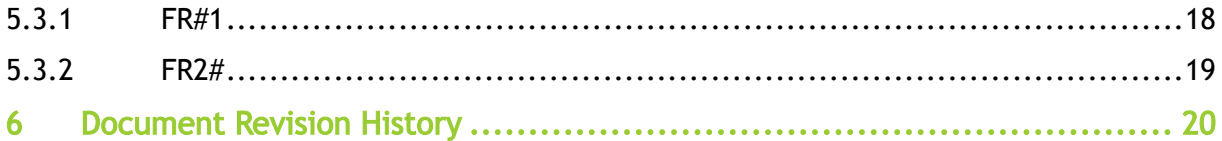

#### You can download a PDF [here](http://docs.nvidia.com/nvidia-ufm-high-availability-user-guide-v5-5-0.pdf).

#### About This Document

This document describes NVIDIA® UFM High-Availability (HA) Architecture, connectivity, configuration options, and monitoring procedures.

#### Software Download

To download the latest UFM High-Availability software package, please visit [this link](https://confluence.nvidia.com/wget%20https:/www.mellanox.com/downloads/UFM/ufm_ha_5.5.0-9.tgz).

#### Related Documents

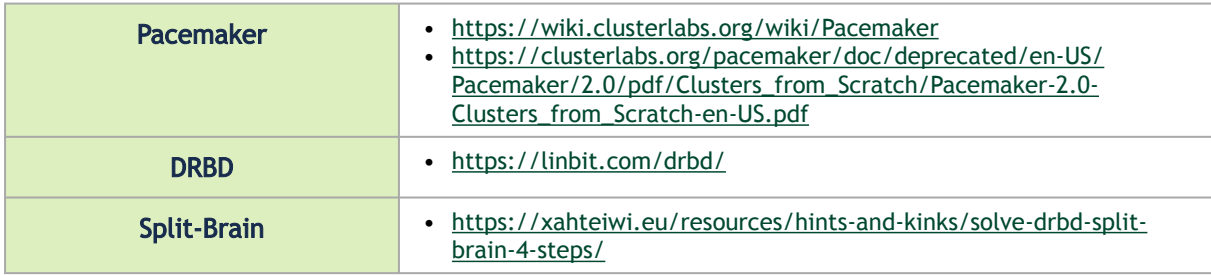

#### Technical Support

Customers who purchased NVIDIA products directly from NVIDIA are invited to contact us through the following methods:

- E-mail: [enterprisesupport@nvidia.com](mailto:Enterprisesupport@nvidia.com)
- Enterprise Support page: [https://www.nvidia.com/en-us/support/enterprise](https://nam11.safelinks.protection.outlook.com/?url=https%3A%2F%2Fwww.nvidia.com%2Fen-us%2Fsupport%2Fenterprise&data=05%7C01%7Camirn%40nvidia.com%7C1123aef1cfaf4fd44e7f08da4472ff5a%7C43083d15727340c1b7db39efd9ccc17a%7C0%7C0%7C637897557943988355%7CUnknown%7CTWFpbGZsb3d8eyJWIjoiMC4wLjAwMDAiLCJQIjoiV2luMzIiLCJBTiI6Ik1haWwiLCJXVCI6Mn0%3D%7C3000%7C%7C%7C&sdata=B55X06j66qptTA1ycMKbW3PMUw5pdNTZUd40nW8jKPA%3D&reserved=0)

Customers who purchased NVIDIA M-1 Global Support Services, please see your contract for details regarding Technical Support.

Customers who purchased NVIDIA products through an NVIDIA-approved reseller should first seek assistance through their reseller.

#### Document Revision History

For the list of changes made to this document, refer to [Document Revision History.](#page-19-0)

# <span id="page-4-0"></span>1 Overview

UFM HA provides High-Availability on the host level for UFM products (UFM Enterprise/UFM Appliance Gen 3.0 and UFM Cyber-AI). The solution is based on Pacemaker to monitor host resources, services, and applications; and DRBD to sync file-system states. The HA package can be used with both baremetal and Dockerized UFM deployments.

UFM HA should be installed on the master and standby nodes. The below figure describes the UFM Enterprise HA Architecture.

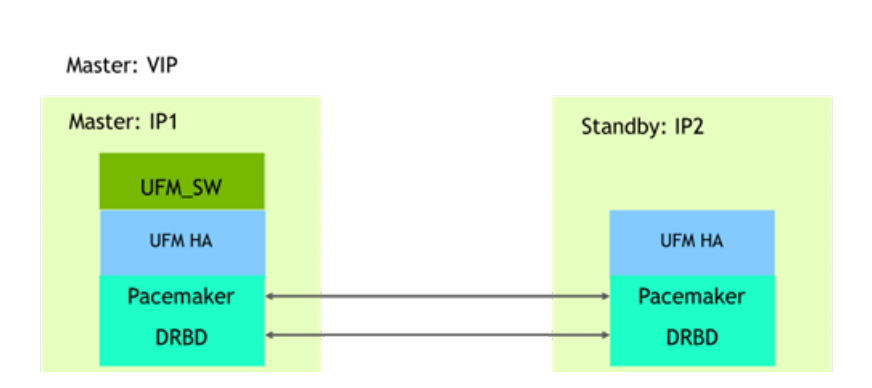

### UFM ENTERPRISE SW HA

## <span id="page-4-1"></span>1.1 UFM State

The below files are replicated between the master and standby nodes:

/opt/ufm/files/\*

<span id="page-4-2"></span>Examples: log files, events, SQLite DB files (configuration, Telemetry history, persistent states topology groups).

# 1.2 Connectivity Options

The master and standby nodes communicate with each other to establish and monitor a High-Availability solution. This connectivity is used by both the Pacemaker and DRBD. Below are connectivity options:

1. Cloud Connectivity. The following figure describes the external network infrastructure.

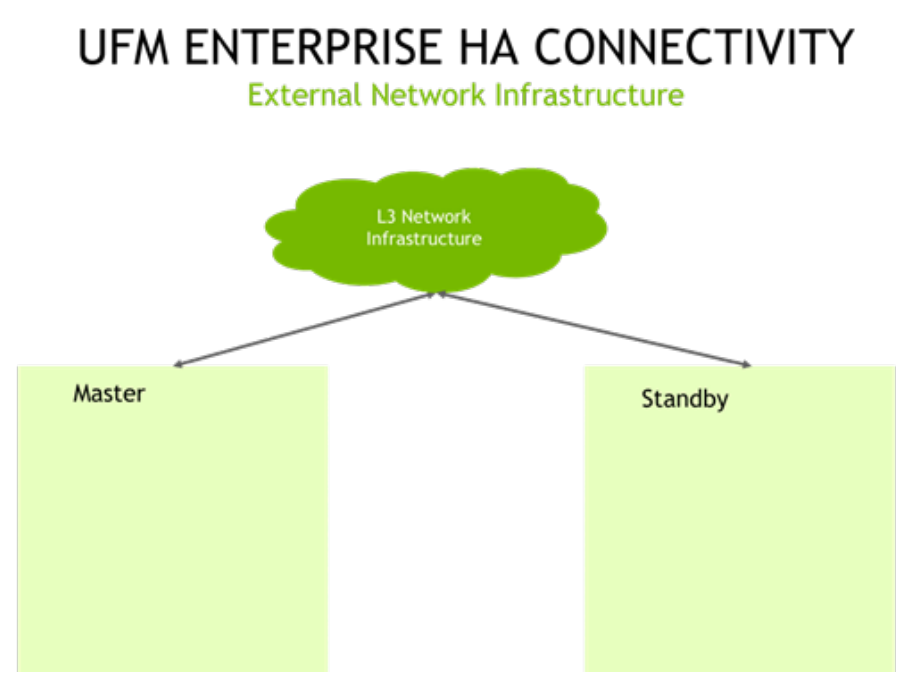

2. Back-to-back Connectivity, described in the following figure.

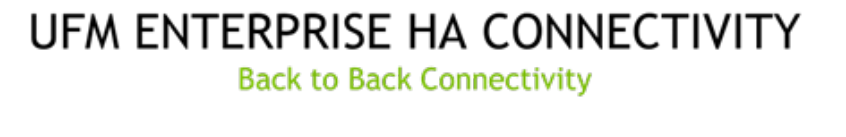

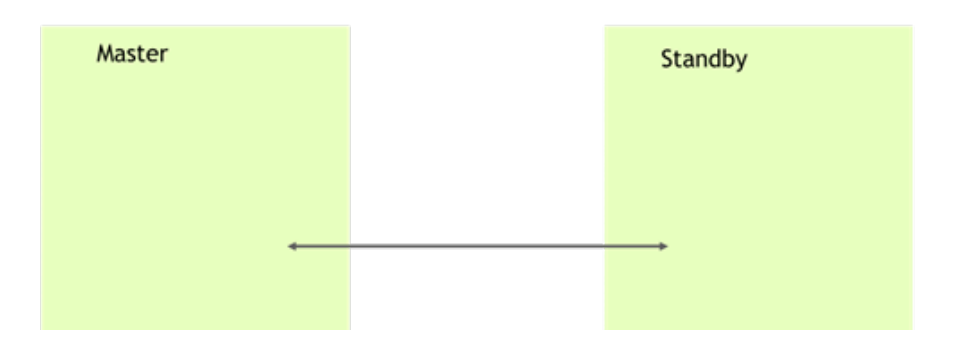

UFM-HA employs a dual-link configuration comprising primary and secondary connections to enhance system stability while mitigating the risk of connectivity challenges. It leverages two prioritized IP addresses, primary and secondary, which the Pacemaker utilizes to establish two connectivity links. Notably, DRBD utilizes the primary IP address to synchronize data. It is recommended to utilize this IP address for interfaces with high transfer rates such as InfiniBand interfaces for optimal

performance (IP over IB) and rapid DRBD synchronization. On the other hand, the secondary connectivity link may be effected via the management interface, typically an Ethernet interface.

DRBD and Pacemaker can use the same network interface or utilize different interfaces. For example, while the Pacemaker connectivity can be done through the management interface (usually an Ethernet interface), the DRBD synchronization could be done on an InfiniBand interface for better performance (IP over IB).

See below the configuration options for selecting a dif:

1. No VIP Connectivity Option

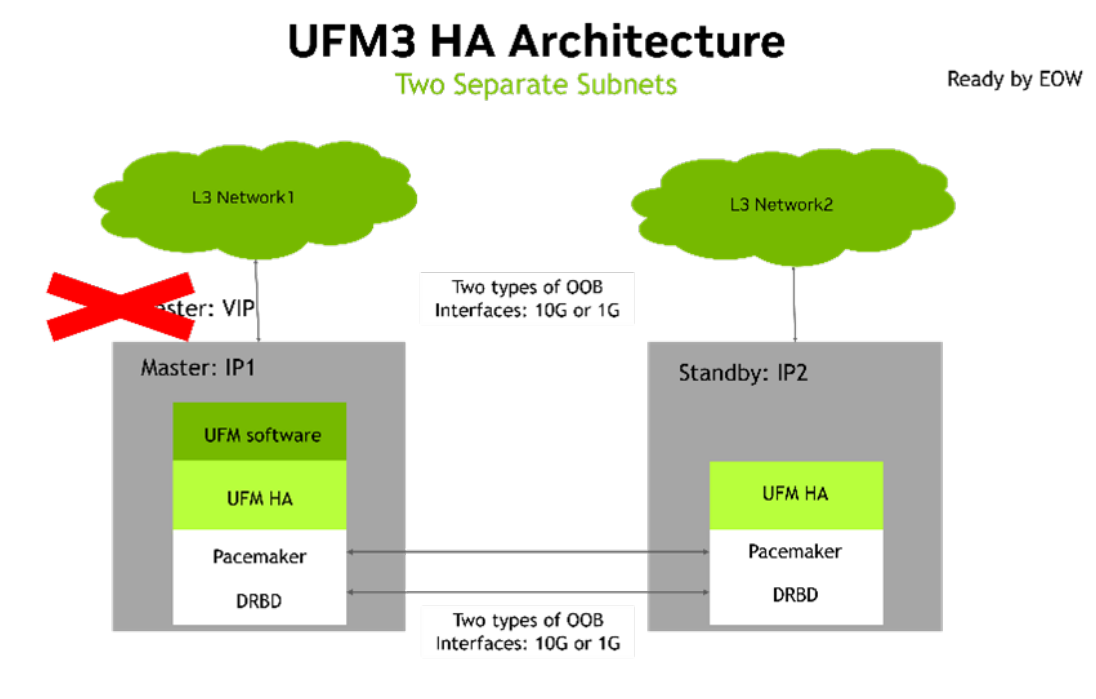

For some constrained network environments, the no VIP Connectivity option is supported. In this architecture,every UFM node has two physical IP addresses, primary and secondary. There is no VIP (floating) IP representing the whole cluster. This option allows two cluster nodes to lay in different subnets. In such a setup, clients who communicate with the UFM cluster should be aware of the active node status or constantly try to access both nodes.

# <span id="page-6-0"></span>1.3 HA Cluster Resources

The cluster software monitors the following HA cluster resources:

• UFM Enterprise

A systemd service runs and monitors all UFM Enterprise processes.

• UFM HA Watcher

The ufm-ha-watcher service monitors the health status of the UFM Enterprise and performs a failover in case the ufm-health process decides to perform a failover.

• Virtual IP

Also known as Cluster IP, a virtual IP is a unique IP resource allocated on the master node.

The virtual IP address should be reachable from any machine that uses it (REST API or UI). Virtual IP is not a mandatory configuration and can be omitted.

• DRBD and File System

DRBD needs its block device on each node. This can be a physical disk partition or a logical volume. The volume size planning should be done according to specific cluster sizing. The UFM-HA creates a DRBD resource and a filesystem resource with primary/secondary states based on the node if it is a master of a standby node.

## <span id="page-7-0"></span>1.4 Cluster Network Access

Cluster Network Access must consume UFM REST APIs and UI or performs management or monitoring tasks (ssh, scp, syslog, etc.).

For access to the UFM cluster, the below five IP addresses should be configured:

- Primary Physical IP1 For the master node
- Secondary Physical IP1 For the master node
- Primary Physical IP2 For the standby node
- Secondary Physical IP2 For the standby node
- Virtual (floating) IP (VIP)

Each two IP addresses of the same class should be configured in the same subnet and accessible (routable) by both cluster nodes. A virtual IP address should be in the subnet of one of the classes. The cluster manages the virtual IP address state. By default, the VIP is assigned to the master node. In case of failure of the master node, the VIP is moved by the cluster SW to the standby node. Network failures from the client to the UFM cluster are not monitored or handled by the HA cluster. Network infrastructure redundancy is out of the UFM HA solution scope. UFM HA cluster components utilize L3 and communication protocols (TCP/IP) for their internal communication and are agnostic to underlying L2 networking infrastructure.

## <span id="page-7-1"></span>1.5 Supported platforms

UFM HA is supported on the following Linux distributions:

- 1. Ubuntu 18.04, 20.04 and 22.04
- 2. CentOS7.7-9
- 3. CentOS8 Stream, RHEL8.5
- 4. CentOS9 Stream, RHEL9.X (2023)

# <span id="page-8-0"></span>2 Prerequisites

<span id="page-8-1"></span>The following packages should be installed.

# 2.1 Pacemaker Packages

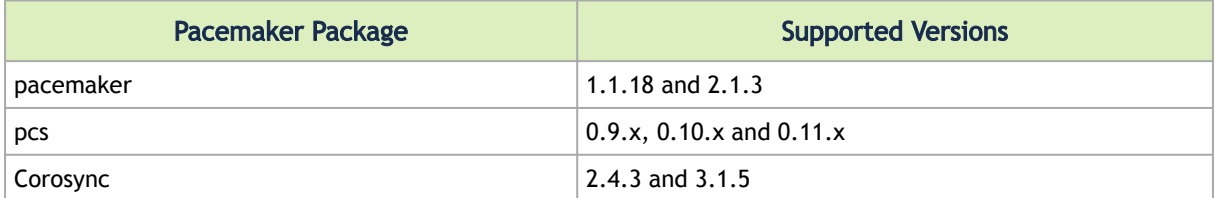

# <span id="page-8-3"></span><span id="page-8-2"></span>2.2 DRBD

In the default sync mode, DRBD must be installed by the user. However, if NFS is chosen as the synchronization mechanism, DRBD is not mandatory. Please consult the documentation for more information (TBD).

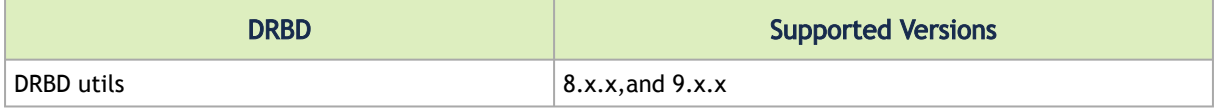

# <span id="page-9-1"></span><span id="page-9-0"></span>3 Installation and Configuration

# 3.1 Installation

The UFM HA package can be downloaded by running the following command:

wget https://www.mellanox.com/downloads/UFM/ufm\_ha\_5.5.0-9.tgz

The UFM HA package should be installed on both machines (Master and Standby) and the required UFM products. Installation order does not matter. To install the UFM-HA package:

• Untar the ufm-ha package:

tar xvzf ufm-ha-<version>.tgz

• Go to the directory you extracted and run the installation script. For example:

./install.sh -l /opt/ufm/files/ -d /dev/sda5 -p enterprise

For NFS support, run the following installation script. For example:

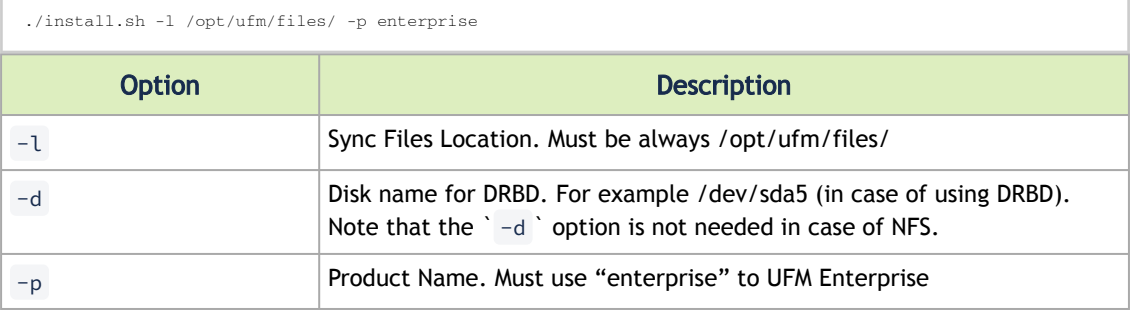

In cases where you have a previous installation of ufm\_ha and you want to upgrade to the newer version, run the following command:  $\odot$ 

./install.sh -u

UFM HA scripts are installed under /usr/bin.

# <span id="page-9-3"></span><span id="page-9-2"></span>3.2 Configuration

There are two methods to configure the HA cluster:

- [Configure HA with SSH Trust](#page-10-2)  Requires passwordless SSH connection between the servers.
- [Configure HA without SSH Trust](#page-10-3) Does not require passwordless SSH connection between the servers, but asks you to run configuration commands on both servers.

## <span id="page-10-0"></span>3.2.1 Configure HA with SSH Trust

<span id="page-10-2"></span>1. On the master server only, configure the HA nodes. To do so, from /tmp, run the configure\_ha\_nodes.sh command as shown in the below example

```
configure_ha_nodes.sh --cluster-password 12345678 \
 --master-primary-ip 10.10.10.1 \<br>--standby-primary-ip 10.10.10.2 \<br>--master-secondary-ip 192.168.10.1 \<br>--standby-secondary-ip 192.168.10.2 \<br>--virtual-ip 10.10.10.5
```
**A** The script configure\_ha\_nodes.sh is located under /usr/bin/, therefore, by default, you do not need to use the full path to run it.

The --cluster-password must be at least 8 characters long.

To ensure effective HA sync interface functionality for PCS version 0.9.X, employing back-to-back ports with local IP addresses, it is crucial to incorporate the relevant IP addresses and hostnames into the /etc/hosts file. This step is necessary to enable the HA configuration to accurately resolve hostnames based on the specific IP addresses in use.

configure\_ha\_nodes.sh requires SSH connection to the standby server. If SSH trust is not configured, then you are prompted to enter the SSH password of the standby server during configuration runtime  $\mathbf{A}$ 

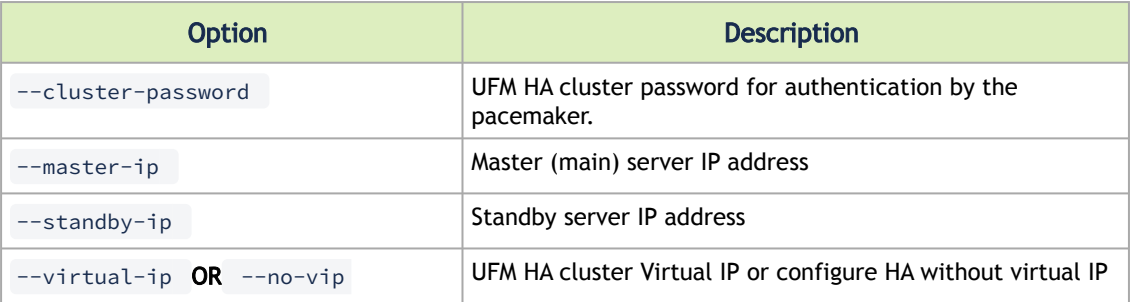

2. Depending on the size of your partition, wait for the configuration process to complete and DRBD sync to finish.

### <span id="page-10-3"></span><span id="page-10-1"></span>3.2.2 Configure HA without SSH Trust

If you cannot establish an SSH trust between your HA servers, you can use ufm\_ha\_cluster directly to configure HA. You can see all the options for configuring HA in the Help menu:

ufm\_ha\_cluster config -h

#### Usage:

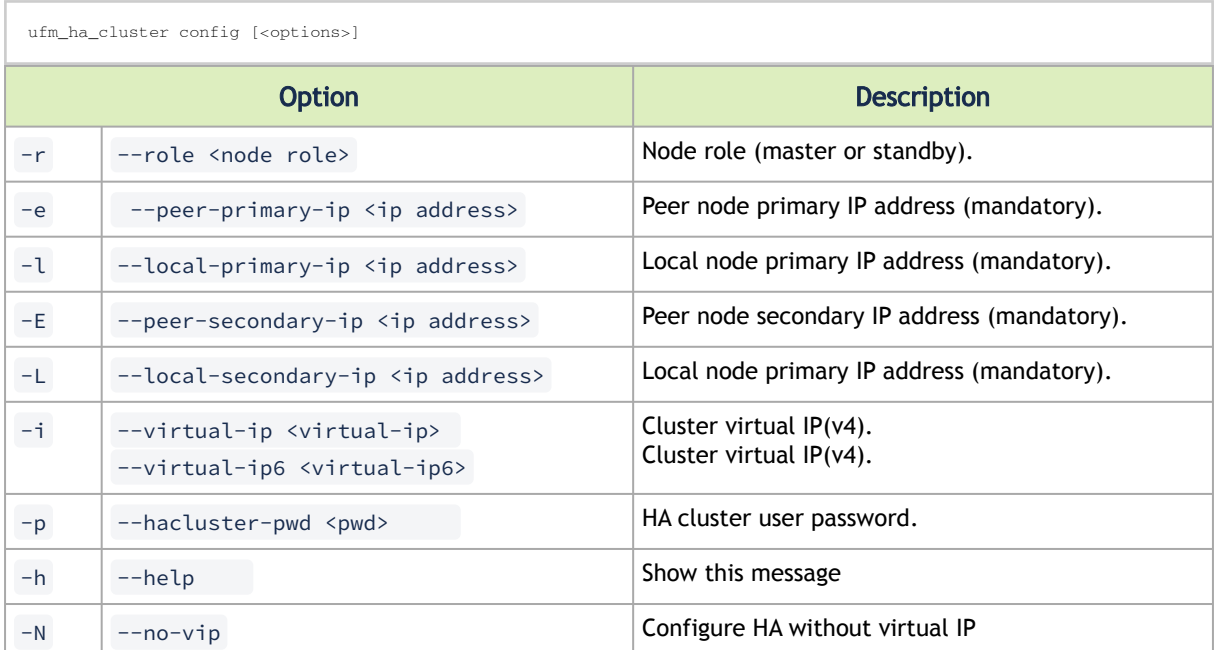

To configure HA, follow the below instructions:

**A** Please change the variables in the commands below based on your setup.

1. [On Standby Server] Run the following command to configure Standby Server:

ufm\_ha\_cluster config -r standby -e <peer primary ip address> -l <local primary ip address> -E <peer secondary ip address> -L <local secondary ip address> -p <cluster\_password>

2. [On Master Server] Run the following command to configure Master Server:

ufm\_ha\_cluster config -r master -e <peer primary ip address> -l <local primary ip address> -E <peer<br>secondary ip address> -L <local secondary ip address> -p -i <virtual ip address>

## <span id="page-11-1"></span><span id="page-11-0"></span>3.3 NFS File Sharing

NFS synchronization mechanism can be used instead of DRBD. Multi-Nodes Support can be used with NFS synchronization mechanism only, as described in the following section. To activate this functionality, users must define the following parameters:

- Mode: NFS
- NFS Server
- Shared Folder

Ensure that the NFS version supports nfs4. It is recommended that the NFS server is not one of the UFM-HA nodes. Refer to the section below for details on configuring the file.

## <span id="page-12-4"></span><span id="page-12-0"></span>3.4 Multi-Nodes Support

The UFM-HA cluster can comprise of more than two nodes. Among these nodes, one will serve as the master, while the others will operate in standby mode.

To configure multiple nodes, users must populate the configuration file '/etc/ufm\_ha/ha\_nodes.cfg' on all nodes (ensuring that the file is identical across all nodes).

This file contains details about each participating node, including:

- Role: Master/Standby
- Primary IP address
- <span id="page-12-3"></span>• Secondary IP address

#### <span id="page-12-1"></span>3.4.1 Using File Configuration

The ' /etc/ufm\_ha/ha\_nodes.cfg ' file contains all the necessary information for HA configuration and can serve as a replacement for command-line configuration. The only configuration not saved in the file is the password for security reasons.

To configure, use the following command (should be executed after setting the configuration):

ufm\_ha\_cluster config –p <password>

The standby nodes must be configured at first, with the last node being set as the master node.  $\odot$ 

#### <span id="page-12-2"></span>3.4.2 Configuration File

The sample configuration file includes up to three sections for nodes, but users can add additional sections as needed.

```
[General]
 # Connection mode<br># in case dual_link is true, each node must have primary and secondary IPs<br>dual_link = true
 [Node.1]
# valid role options: master/standby
 role = master<br># Mandatory<br>primary_ip =<br># Mandatory if dual_link = true<br>secondary_ip =
 [Node.2]
role = standby
 primary_ip =
secondary_ip =
 [Node.3]
role = standby
 primary_ip =
secondary_ip =
# Add other Node.x sections if needed.
 [Virtual]
# If virtual IP should not be added, set `no_vip = true`
no_vip =
virtual_ip =
virtual_ip6 =
```

```
# when using BGP virtual IP, you must use the loopback interface, set `interface = lo`<br># in other cases we let the pcs to decide on the relevant network interface.<br>interface =
[FileSync]
# valid options are: drbd/nfs
mode = nfs
[NFS]
# fill in case the FileSync.mode is nfs
nfs_server =
shared_folder =
```
## <span id="page-13-1"></span><span id="page-13-0"></span>3.5 UFM HA Cluster Operations

#### 3.5.1 Show UFM HA version

Run the following command to show UFM HA version:

<span id="page-13-2"></span>ufm\_ha\_cluster version

### 3.5.2 Starting UFM HA Cluster

Before starting the UFM cluster, ensure that the DRBD sync is completed.

#### To start UFM HA cluster:

<span id="page-13-3"></span>ufm\_ha\_cluster start

### 3.5.3 Checking UFM Cluster Status

To check UFM HA cluster status:

```
ufm_ha_cluster status
```
### 3.5.4 Stopping UFM HA Cluster

To stop UFM HA cluster:

<span id="page-13-5"></span>ufm\_ha\_cluster stop

### 3.5.5 Takeover Services

The takeover command can be executed on the standby machine so that it will be the master.

ufm\_ha\_cluster takeover

### <span id="page-14-0"></span>3.5.6 Master Failover

The failover command can be executed on the master machine so that it will be the standby.

<span id="page-14-1"></span>ufm\_ha\_cluster failover

#### 3.5.7 Replacing the Standby Node

- Install the HA package for the new node (standby).
- Disconnect the standby node (the old standby) and run the following command on the master node:

ufm\_ha\_cluster detach

- Config the new standby node; please refer to [Configuration.](#page-9-3)
- Connect the new standby to the cluster by running the command on the master node:

ufm\_ha\_cluster attach -l <local primary ip address> -e <peer primary ip address> -E <peer secondary ip<br>address> -p <cluster\_password>

### <span id="page-14-2"></span>3.5.8 Uninstalling UFM HA

To uninstall UFM HA, first stop the cluster and then run the uninstallation command as follows:

/opt/ufm/ufm\_ha/uninstall\_ha.sh

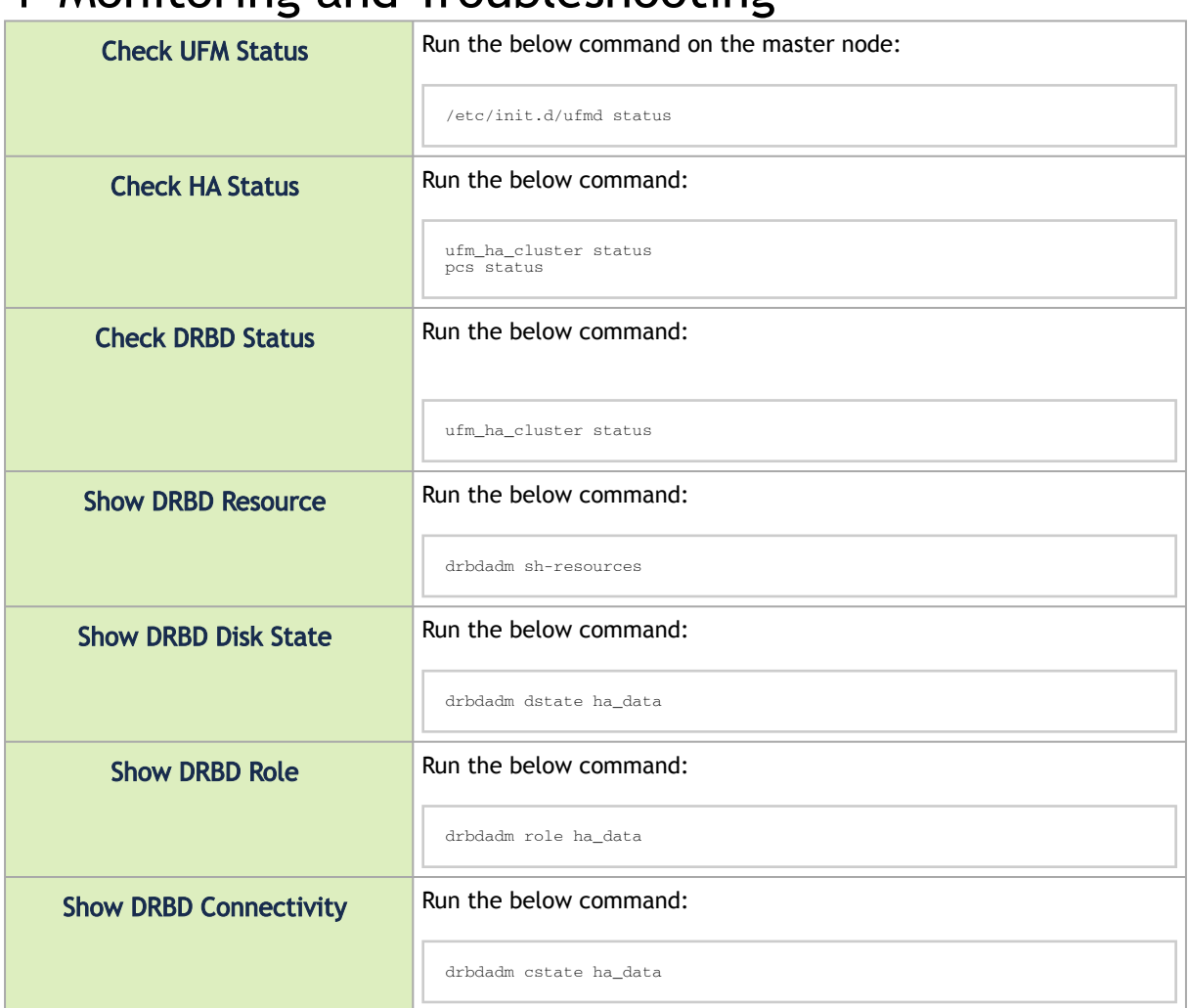

# <span id="page-15-0"></span>4 Monitoring and Troubleshooting

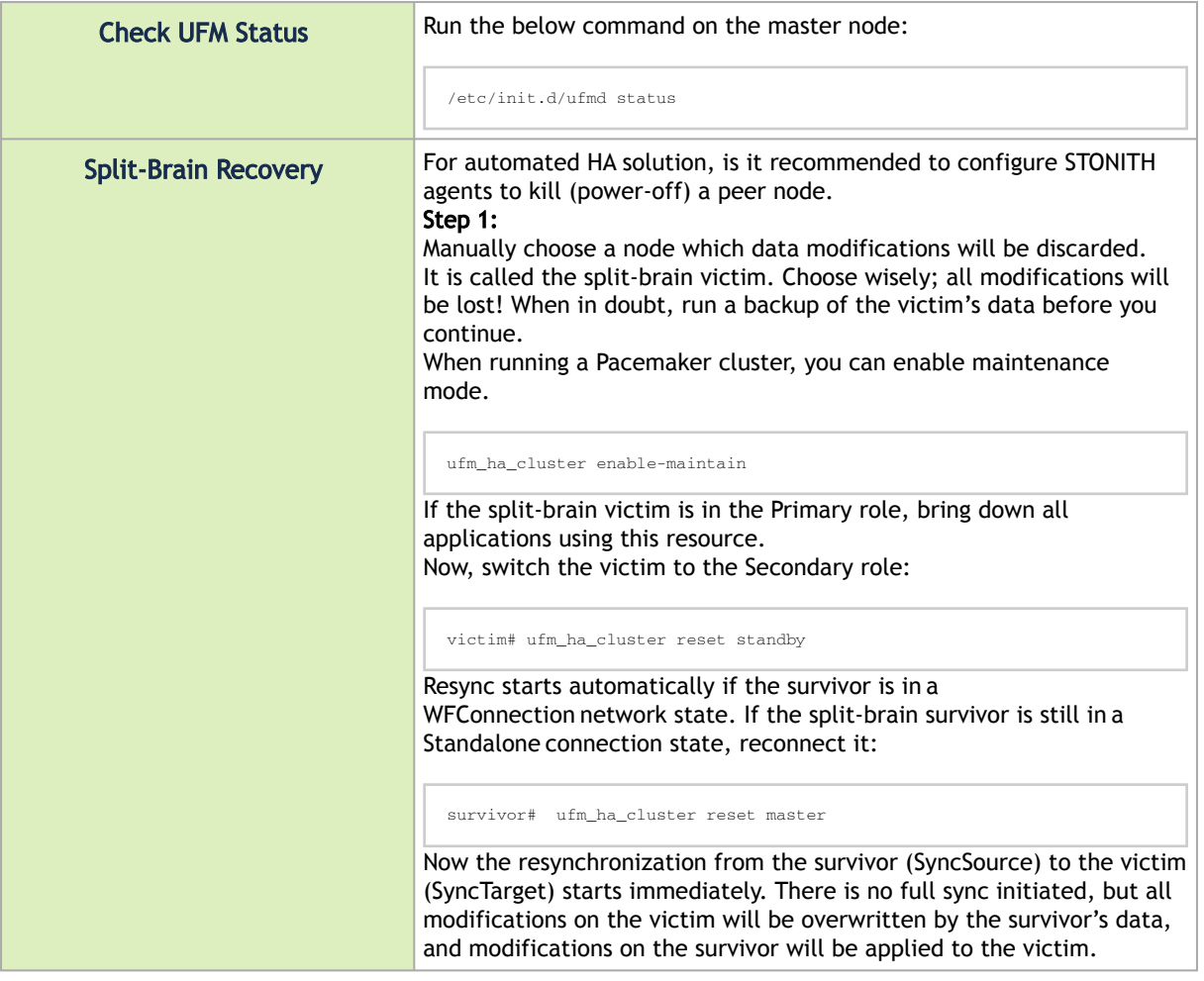

# <span id="page-17-0"></span>5 UFM High-Level Architecture

The below figure illustrates the UFM high-level architecture.

# UFM HIGH LEVEL ARCHITECTURE

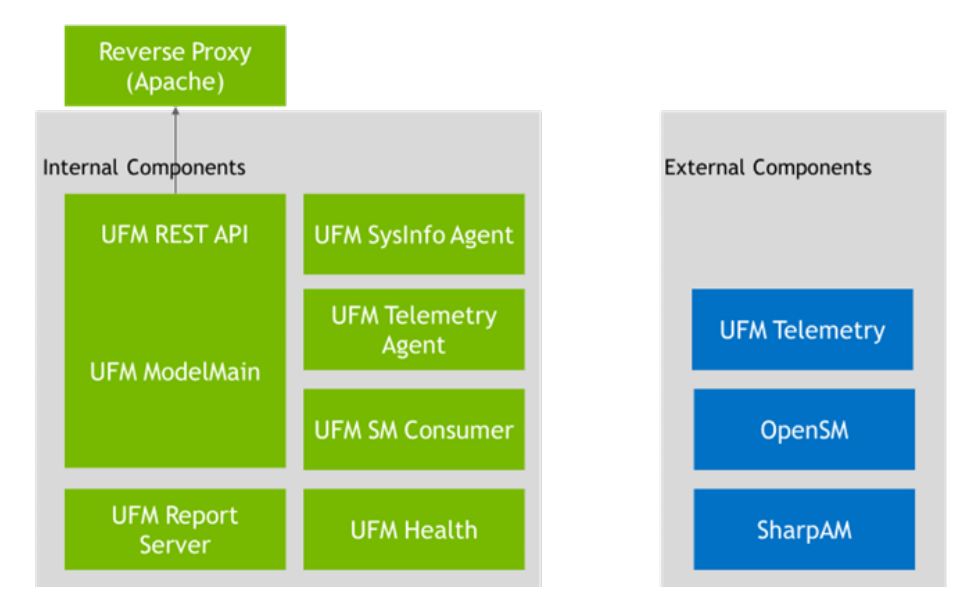

## <span id="page-17-1"></span>5.1 FR#1

Support of Active-Standby HA approach. UFM is not designed to run with multiple instances (activeactive mode). There are several constraints:

- 1. Single SM
- 2. Single SharpAM
- 3. Single UFM Telemetry
- <span id="page-17-2"></span>4. UFM is stateful and manages its internal state (cluster topology model) in RAM

## 5.2 FR#2

Persistent storage usage is required for the following:

- 1. Configuration files (UFM, SM, SharpAM, UFM Telemetry, Apache)
- 2. DB (SQlite) history telemetry + configuration + app state
- 3. Operation history logs, events, alarms

# <span id="page-17-4"></span><span id="page-17-3"></span>5.3 Solution Options

#### 5.3.1 FR#1

Develop "ufm operator" examples, refer to:

• [https://github.com/andreykaipov/active-standby-controller](https://nam11.safelinks.protection.outlook.com/?url=https%3A%2F%2Fgithub.com%2Fandreykaipov%2Factive-standby-controller&data=05%7C01%7Cafok%40nvidia.com%7Ce1da5bcf070244a19b7e08daab8b140b%7C43083d15727340c1b7db39efd9ccc17a%7C0%7C0%7C638010911064630860%7CUnknown%7CTWFpbGZsb3d8eyJWIjoiMC4wLjAwMDAiLCJQIjoiV2luMzIiLCJBTiI6Ik1haWwiLCJXVCI6Mn0%3D%7C3000%7C%7C%7C&sdata=GKJxJDeOA%2FsETa3hjhUkXeOv25yJK7HPRYs2xNJf26g%3D&reserved=0)

- [https://github.com/amelbakry/kubernetes-active-passive](https://nam11.safelinks.protection.outlook.com/?url=https%3A%2F%2Fgithub.com%2Famelbakry%2Fkubernetes-active-passive&data=05%7C01%7Cafok%40nvidia.com%7Ce1da5bcf070244a19b7e08daab8b140b%7C43083d15727340c1b7db39efd9ccc17a%7C0%7C0%7C638010911064630860%7CUnknown%7CTWFpbGZsb3d8eyJWIjoiMC4wLjAwMDAiLCJQIjoiV2luMzIiLCJBTiI6Ik1haWwiLCJXVCI6Mn0%3D%7C3000%7C%7C%7C&sdata=GX0u%2BvcC9QgbHjmQYV9Dcpd44BpBnowWmbGFwHkd%2BZk%3D&reserved=0)
- [https://tunein.engineering/implementing-leader-election-for-kubernetes-pods-2477deef8f13](https://nam11.safelinks.protection.outlook.com/?url=https%3A%2F%2Ftunein.engineering%2Fimplementing-leader-election-for-kubernetes-pods-2477deef8f13&data=05%7C01%7Cafok%40nvidia.com%7Ce1da5bcf070244a19b7e08daab8b140b%7C43083d15727340c1b7db39efd9ccc17a%7C0%7C0%7C638010911064630860%7CUnknown%7CTWFpbGZsb3d8eyJWIjoiMC4wLjAwMDAiLCJQIjoiV2luMzIiLCJBTiI6Ik1haWwiLCJXVCI6Mn0%3D%7C3000%7C%7C%7C&sdata=3xhfuYjMddcaXAcI90WZ2XeiJfHzYETsbO4V1voXSpo%3D&reserved=0)
- [https://github.com/mkudsi/ActiveStandbySingletonPod](https://nam11.safelinks.protection.outlook.com/?url=https%3A%2F%2Fgithub.com%2Fmkudsi%2FActiveStandbySingletonPod&data=05%7C01%7Cafok%40nvidia.com%7Ce1da5bcf070244a19b7e08daab8b140b%7C43083d15727340c1b7db39efd9ccc17a%7C0%7C0%7C638010911064630860%7CUnknown%7CTWFpbGZsb3d8eyJWIjoiMC4wLjAwMDAiLCJQIjoiV2luMzIiLCJBTiI6Ik1haWwiLCJXVCI6Mn0%3D%7C3000%7C%7C%7C&sdata=%2FYE%2F0CAfMMs879xXIMN9ZLbJih89pK4MFL65ci7CPkU%3D&reserved=0)

## <span id="page-18-0"></span>5.3.2 FR2#

- 1. KVS DB (etcd), Config Maps
- 2. 3rd party Cache\DB with load-balancing HA built-in (Redis, MongoDB, etc)

# <span id="page-19-0"></span>6 Document Revision History

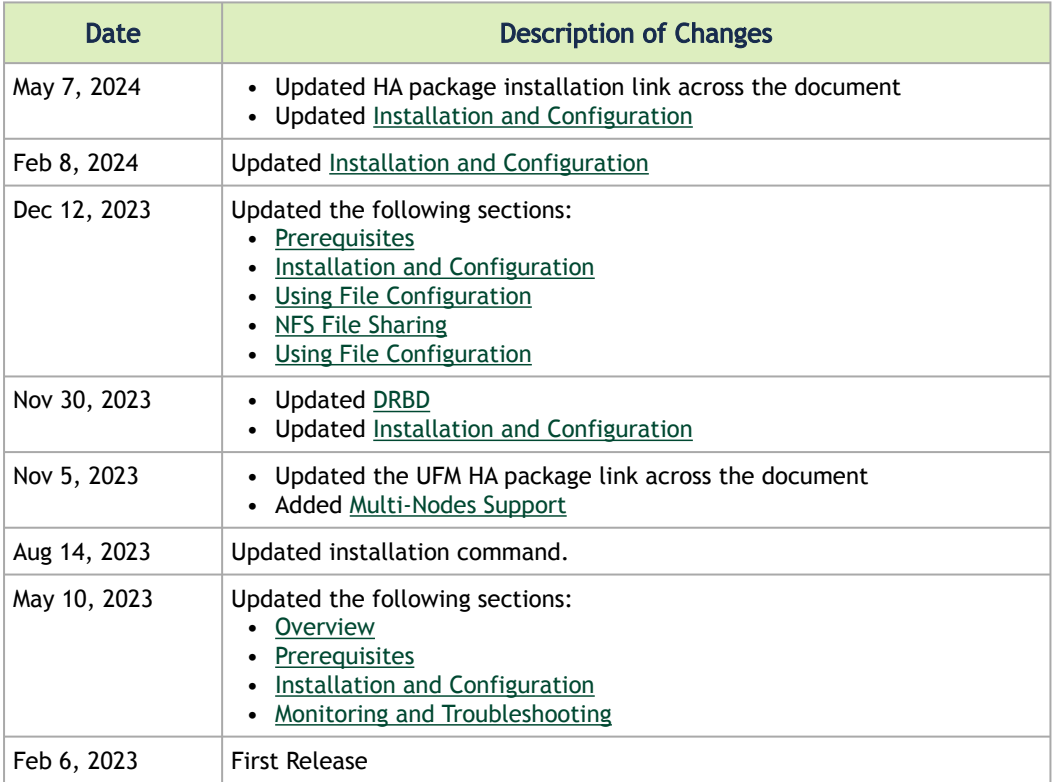

#### Notice

This document is provided for information purposes only and shall not be regarded as a warranty of a certain functionality, condition, or quality of a product. Neither NVIDIA Corporation nor any of its direct or indirect subsidiaries and affiliates (collectively: "NVIDIA") make any representations or warranties, expressed or implied, as to the accuracy or completeness of the information contained in this document and assumes no responsibility for any errors contained herein. NVIDIA shall have no liability for the consequences or use of such information or for any infringement of patents or other rights of third parties that may result from its use. This document is not a commitment to develop, release, or deliver any Material (defined below), code, or functionality.

NVIDIA reserves the right to make corrections, modifications, enhancements, improvements, and any other changes to this document, at any time without notice. Customer should obtain the latest relevant information before placing orders and should verify that such information is current and complete.

NVIDIA products are sold subject to the NVIDIA standard terms and conditions of sale supplied at the time of order acknowledgement, unless otherwise agreed in an individual sales agreement signed by authorized representatives of NVIDIA and customer ("Terms of Sale"). NVIDIA hereby expressly objects to applying any customer general terms and conditions with regards to the purchase of the NVIDIA product referenced in this document. No contractual obligations are formed either directly or indirectly by this document.

NVIDIA products are not designed, authorized, or warranted to be suitable for use in medical, military, aircraft, space, or life support equipment, nor in applications where failure or malfunction of the NVIDIA product can reasonably be expected to result in personal injury, death, or property or environmental damage. NVIDIA accepts no liability for inclusion and/or use of NVIDIA products in such equipment or applications and therefore such inclusion and/or use is at customer's own risk.

NVIDIA makes no representation or warranty that products based on this document will be suitable for any specified use. Testing of all parameters of each product is not necessarily performed by NVIDIA. It is customer's sole responsibility to evaluate and determine the applicability of any information contained in this document, ensure the product is suitable and fit for the application planned by customer, and perform the necessary testing for the application in order to avoid a default of the application or the product. Weaknesses in customer's product designs may affect the quality and reliability of the NVIDIA product and may result in additional or different conditions and/or requirements beyond those contained in this document. NVIDIA accepts no liability related to any default, damage, costs, or problem which may be based on or attributable to: (i) the use of the NVIDIA product in any manner that is contrary to this document or (ii) customer product designs.

No license, either expressed or implied, is granted under any NVIDIA patent right, copyright, or other NVIDIA intellectual property right under this document. Information published by NVIDIA regarding third-party products or services does not constitute a license from NVIDIA to use such products or services or a warranty or endorsement thereof. Use of such information may require a license from a third party under the patents or other intellectual property rights of the third party, or a license from NVIDIA under the patents or other intellectual property rights of NVIDIA.

Reproduction of information in this document is permissible only if approved in advance by NVIDIA in writing, reproduced without alteration and in full compliance with all applicable export laws and regulations, and accompanied by all associated conditions, limitations, and notices.

THIS DOCUMENT AND ALL NVIDIA DESIGN SPECIFICATIONS, REFERENCE BOARDS, FILES, DRAWINGS, DIAGNOSTICS, LISTS, AND OTHER DOCUMENTS (TOGETHER AND SEPARATELY, "MATERIALS") ARE BEING PROVIDED "AS IS." NVIDIA MAKES NO WARRANTIES, EXPRESSED, IMPLIED, STATUTORY, OR OTHERWISE WITH RESPECT TO THE MATERIALS, AND EXPRESSLY DISCLAIMS ALL IMPLIED WARRANTIES OF NONINFRINGEMENT, MERCHANTABILITY, AND FITNESS FOR A PARTICULAR PURPOSE. TO THE EXTENT NOT PROHIBITED BY LAW, IN NO EVENT WILL NVIDIA BE LIABLE FOR ANY DAMAGES, INCLUDING WITHOUT LIMITATION ANY DIRECT, INDIRECT, SPECIAL, INCIDENTAL, PUNITIVE, OR CONSEQUENTIAL DAMAGES, HOWEVER CAUSED AND REGARDLESS OF THE THEORY OF LIABILITY, ARISING OUT OF ANY USE OF THIS DOCUMENT, EVEN IF NVIDIA HAS BEEN ADVISED OF THE POSSIBILITY OF SUCH DAMAGES. Notwithstanding any damages that customer might incur for any reason whatsoever, NVIDIA's aggregate and cumulative liability towards customer for the products described herein shall be limited in accordance with the Terms of Sale for the product.

#### **Trademarks**

NVIDIA, the NVIDIA logo, and Mellanox are trademarks and/or registered trademarks of NVIDIA Corporation and/

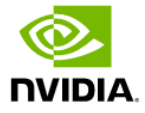

or Mellanox Technologies Ltd. in the U.S. and in other countries. Other company and product names may be trademarks of the respective companies with which they are associated.

Copyright

© 2024 NVIDIA Corporation & affiliates. All Rights Reserved.

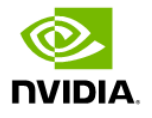